# **SIEMENS**

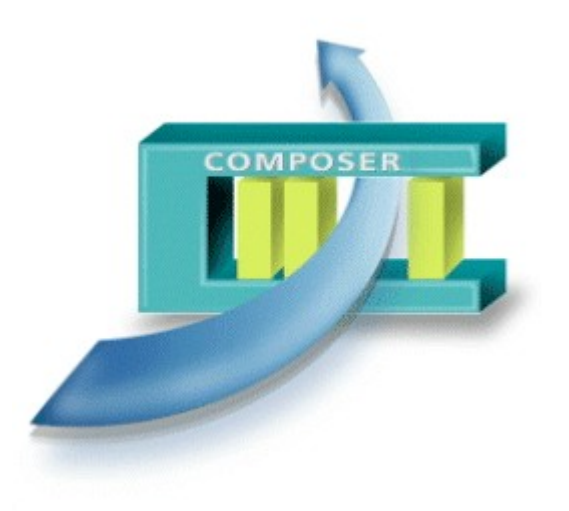

WW8000

## **Composer MP4.10**

The common tool environment

- **The WW8000 ComposerÆ is a flexible toolenvironment devoted to the configu ration of a fire & security system.**
- **It provides both the general user interface and common functionality needed to configure a security system, and the general configuration environment that hosts the Plug-ins.**
- **Depending on the number and kind of Plug-ins, this environment is able to configure a single control unit up to a large security system that includes multiple control units of different disciplines (including management stations).**
- **The end user (commissioning personnel and project engineer) perceives a sin gle application forthe configuration activities, while actually it is made up of different pieces of software (Composer and the Plug-ins).**

### **Building Technologies**

Fire Safety & Security Products

#### **Features**

The integration

An integrated system-wide configuration tool:

- Object oriented technologies now provide more openness and flexibility;
- The customer perceives the integrated security system as a unified interface;
- Different user groups, with different needs, can work with the same tools;
- The configuration tools can be used in a more integrated environment, e.g. together with AutoCAD maps.

The environment

Improvements in the project realisation process:

- Time used for configuration reduced with more efficient tools;
- Repetitive work minimised;
- Maximal reuse of previous work;
- **•** Engineering environment optimised.

#### **System architecture**

Client / Server application

Composer uses a client/server application.

• Both the client and the server parts are made up of many components.

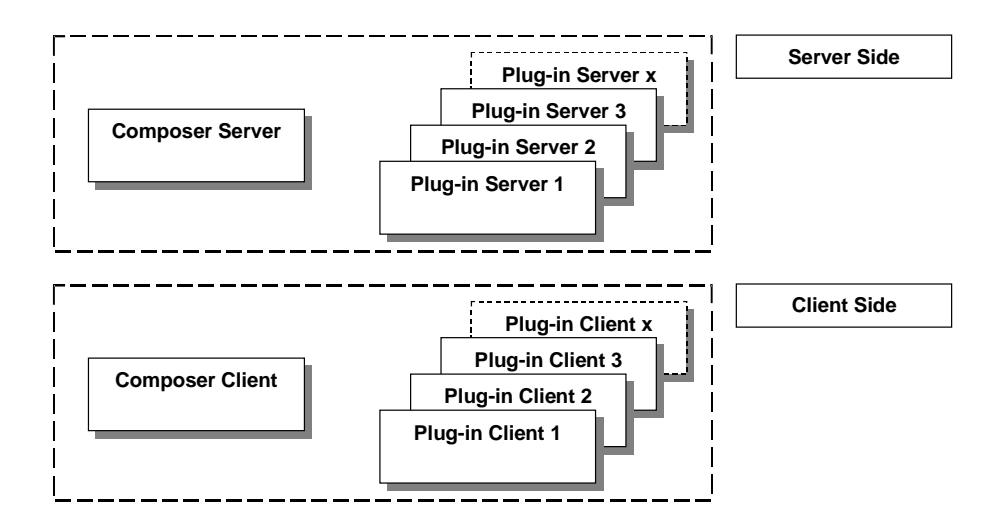

#### Plug-in components

The Composer provides service to the Plug-in components:

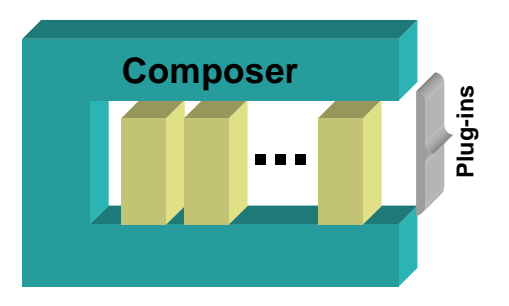

- Different kinds of Plug-ins are used. For example:
	- Subsystem configuration (such as a control unit)
	- Management station configuration
	- Importing existing Subsystem data

#### **Configuration**

- Powerful functions and methods in the user interface
- Possibility to reuse the work: define templates according to local needs

#### **Modes of operation**

In this version of Composer, the following configuration modes are supported:

Stand-alone configuration

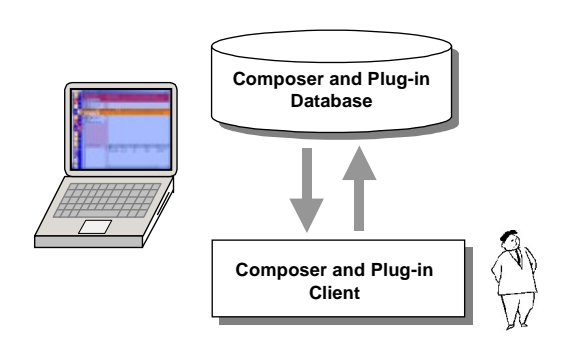

- One user at time works with Composer typically an engineer who works in the field.
- The system can be configured on a laptop computer using Composer. Afterward the configuration can be downloaded into the NK8000 devices or management stations.

#### Multi-user configuration

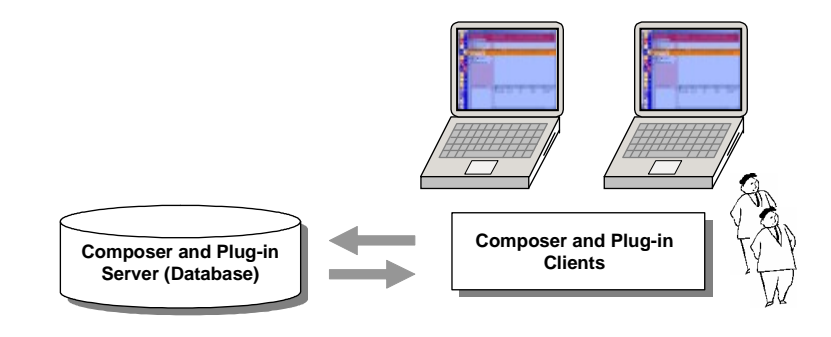

 This functionality enables faster configuration of large projects as two configuration personnel can simultaneously work on the same project.

#### Remote configuration

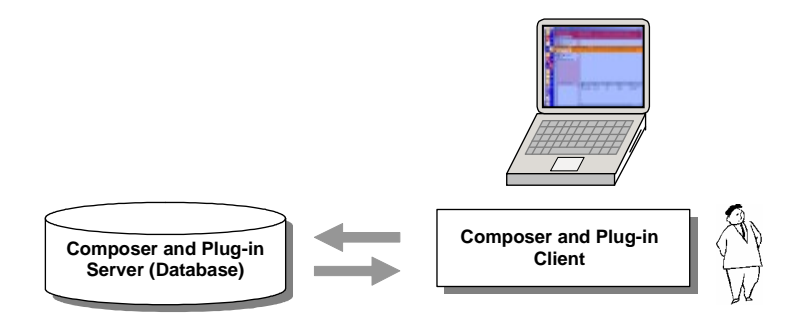

• The client can connect remotely to the server. This allows for configuration when the server is not physically present.

#### **User interface**

The user works with a project, which contains all the configuration data of a site.<br>Similar and common user interface (100% MS-Windows compatible) allows:

- Easy orientation for users
- Tree navigation similar to MS-Explorer
- Ability to sort text and properties
- Data View and editing free configurable for various user groups
- Node tab with the properties of a single node
- Filters for different disciplines (both basic and advanced functionality)
- Zoom to show only needed details

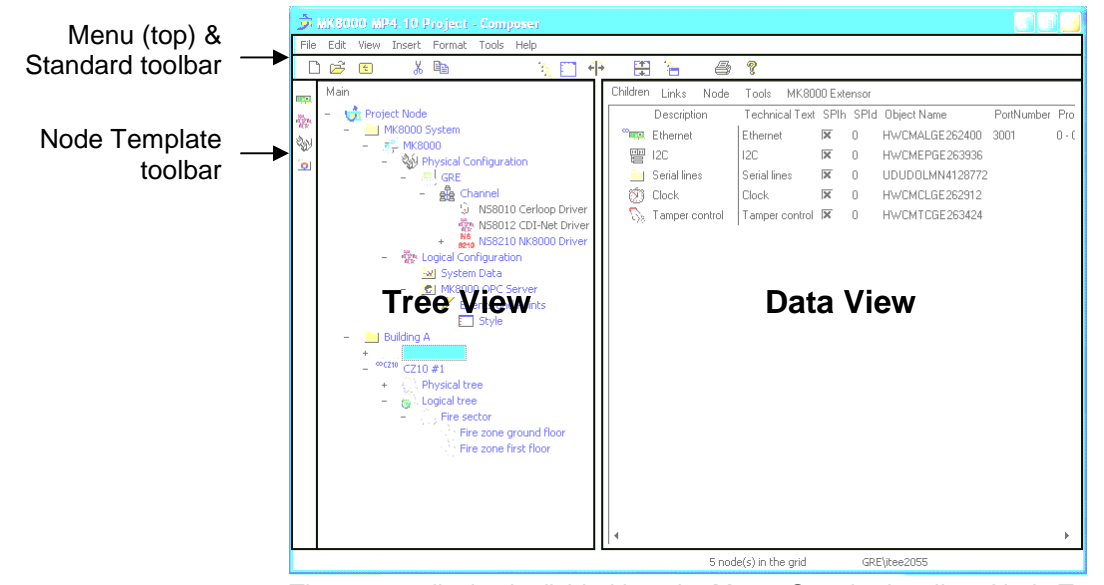

The screen display is divided into the Menu, Standard toolbar, Node Template toolbar, and Work area (Tree and Data Views).

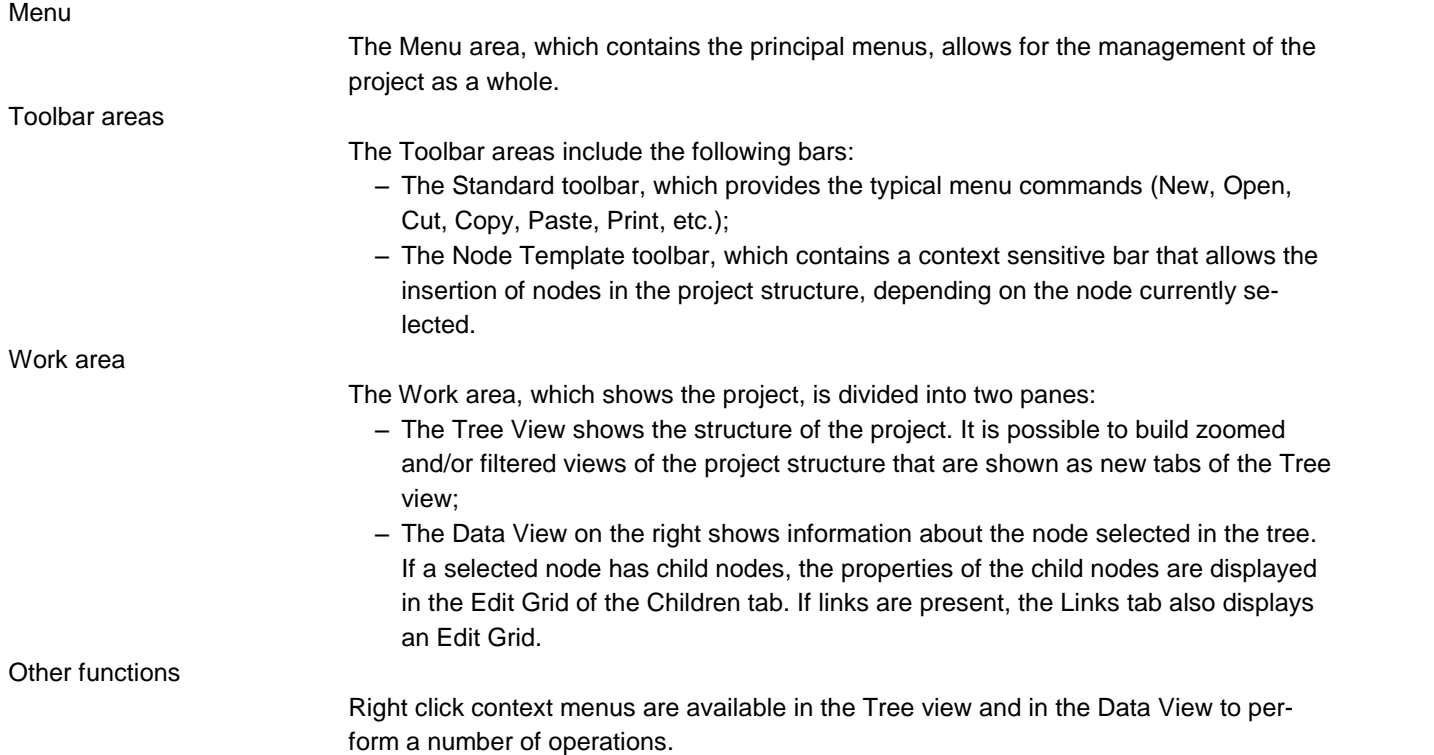

#### **The Project**

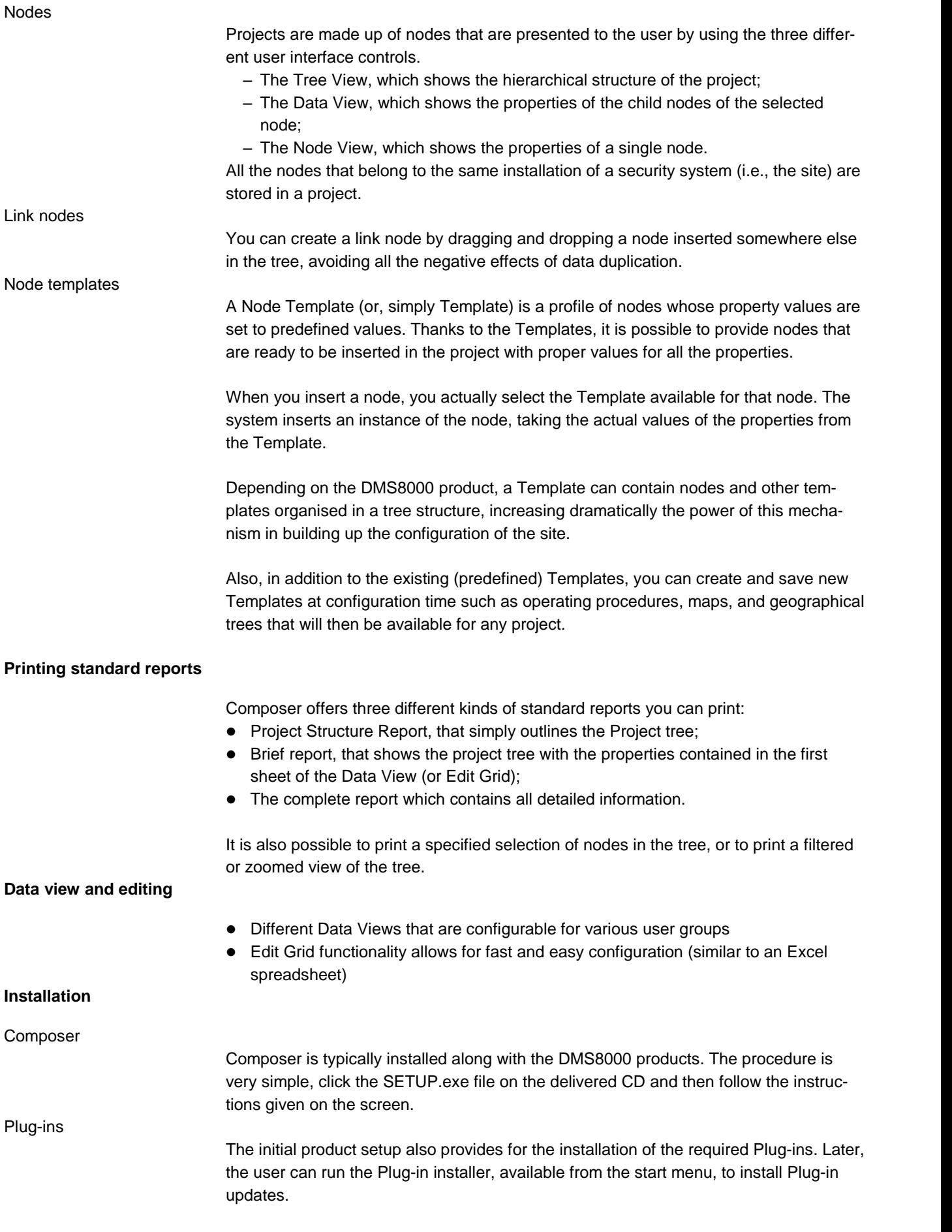

#### **Min. PC configuration**

Pentium IV (or equivalent) PC hardware, Windows 2000/XP Professional/Windows 2003 compatible, at least 1024 MB RAM or better.

**Ordering**

There are two product licenses designed for different user groups:

- WW8010 Composer embedded which can be ordered only as an option with DMS8000 products and has an unlimited license.
- WW8022/All Composer ëall inclusiveí, which can be ordered for DUís engineers and is based on an annual license fee.

WW8010 can only be ordered in conjunction with either MM8000 or MK8000. Only an activation number (called a PAK) will be delivered to the customer. The hardware key from the management software (i.e. MK8000, MM8000) has to be attached to the PC and then WW8010 Composer embedded can be activated with its PAK. The software runs once the key is activated.

When you license the WW8022/All Composer 'all inclusive', you receive a USB service key that can be attached to any PC with a Composer installation. Composer will run without a PAK as long as the service key is attached.

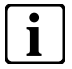

**i Note 1:** The management software and drivers (i.e. MK8000, MM8000) still require <sup>a</sup> key and PAK to run.

**Note 2:** Demo mode is provided for a limited period of time. For details, see the prod uct-specific Installation, Configuration and Commissioning guide.

6

Siemens Switzerland Ltd Building Technologies Group International Headquarters Fire Safety & Security Products Gubelstrasse 22 CH-6301 Zug Tel +41 41 724 24 24 Fax +41 41 724 35 22

Gubelstrasse 22<br>
CH-6301 Zug<br>
Tel +41 41 724 24 24<br>
Tel +41 41 724 24 24<br>
Tel +41 41 724 24 24<br>
Tel +41 41 724 35 22<br>
Data and design subject to change without notice.<br>
Supply subject to availability.<br>
Supply subject to av